2015.07.03版

ウェブ資料25を追加しました

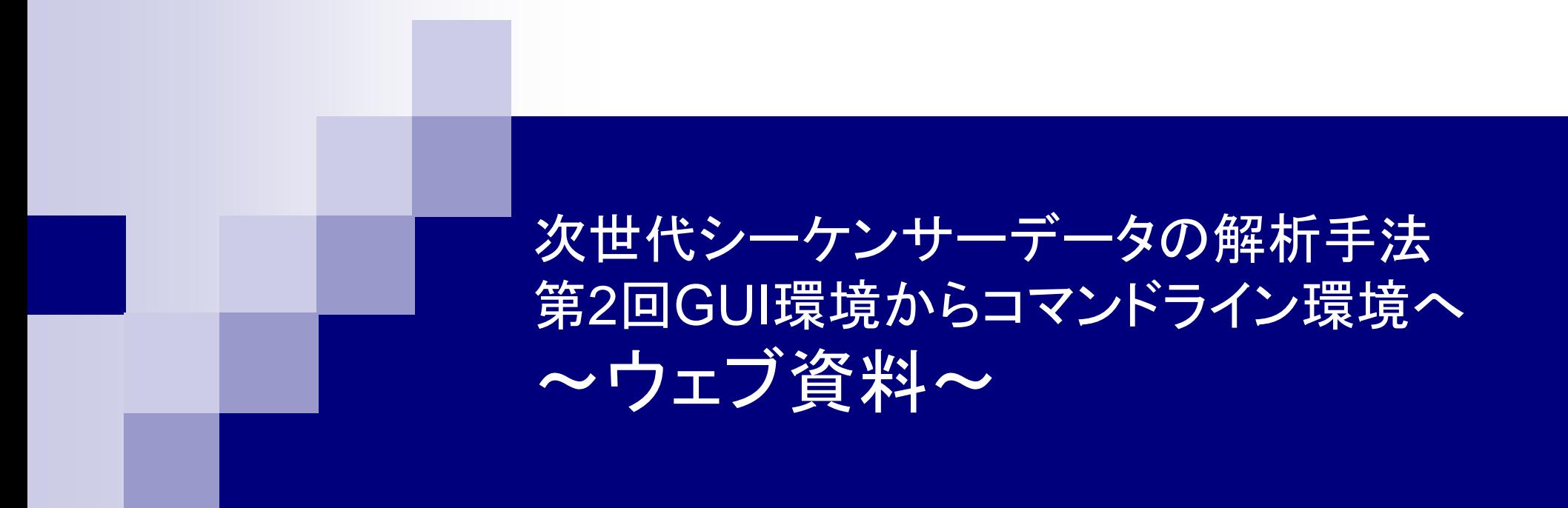

東京大学・大学院農学生命科学研究科 孫 建強、湯 敏、西岡 輔、清水 謙多郎、門田 幸二 kadota@bi.a.u-tokyo.ac.jp http://www.iu.a.u-tokyo.ac.jp/~kadota/

## 作業ディレクトリ表示コマンドcd実行結果

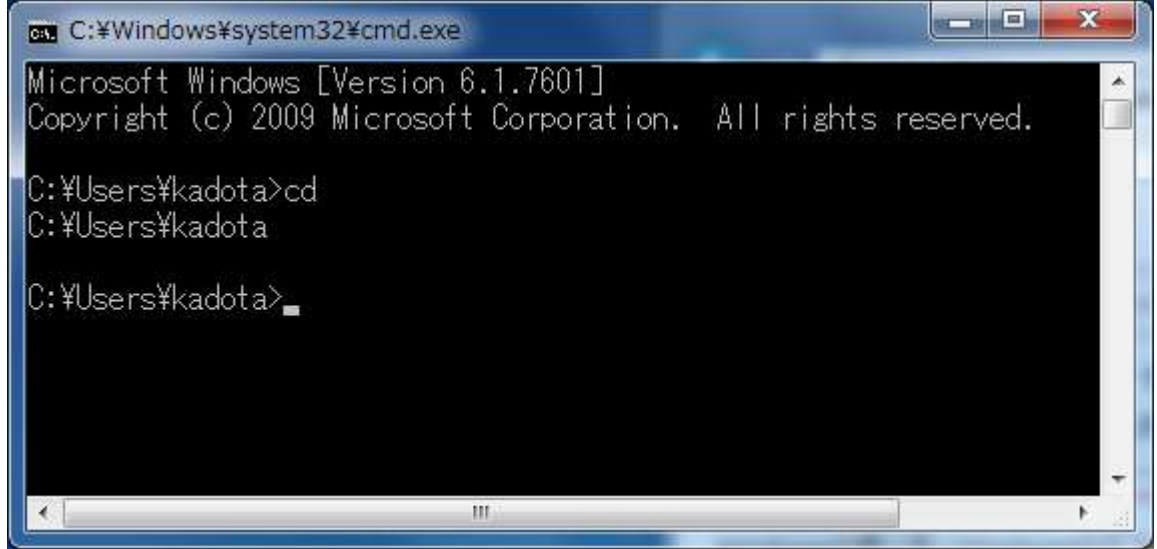

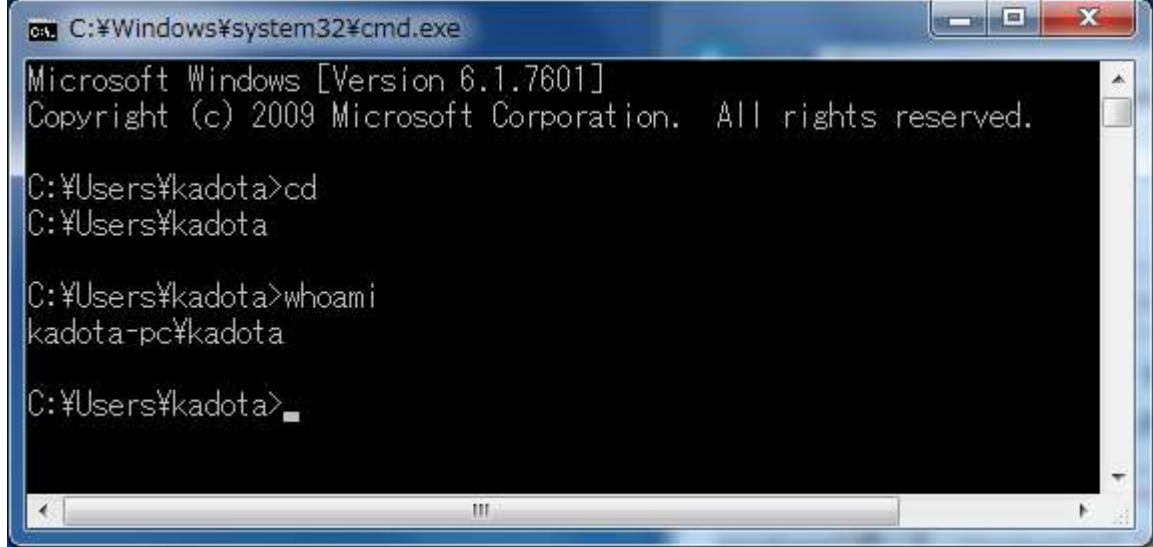

### 「C:¥Users¥kadota」の中身 を眺める(Windows 7環境)

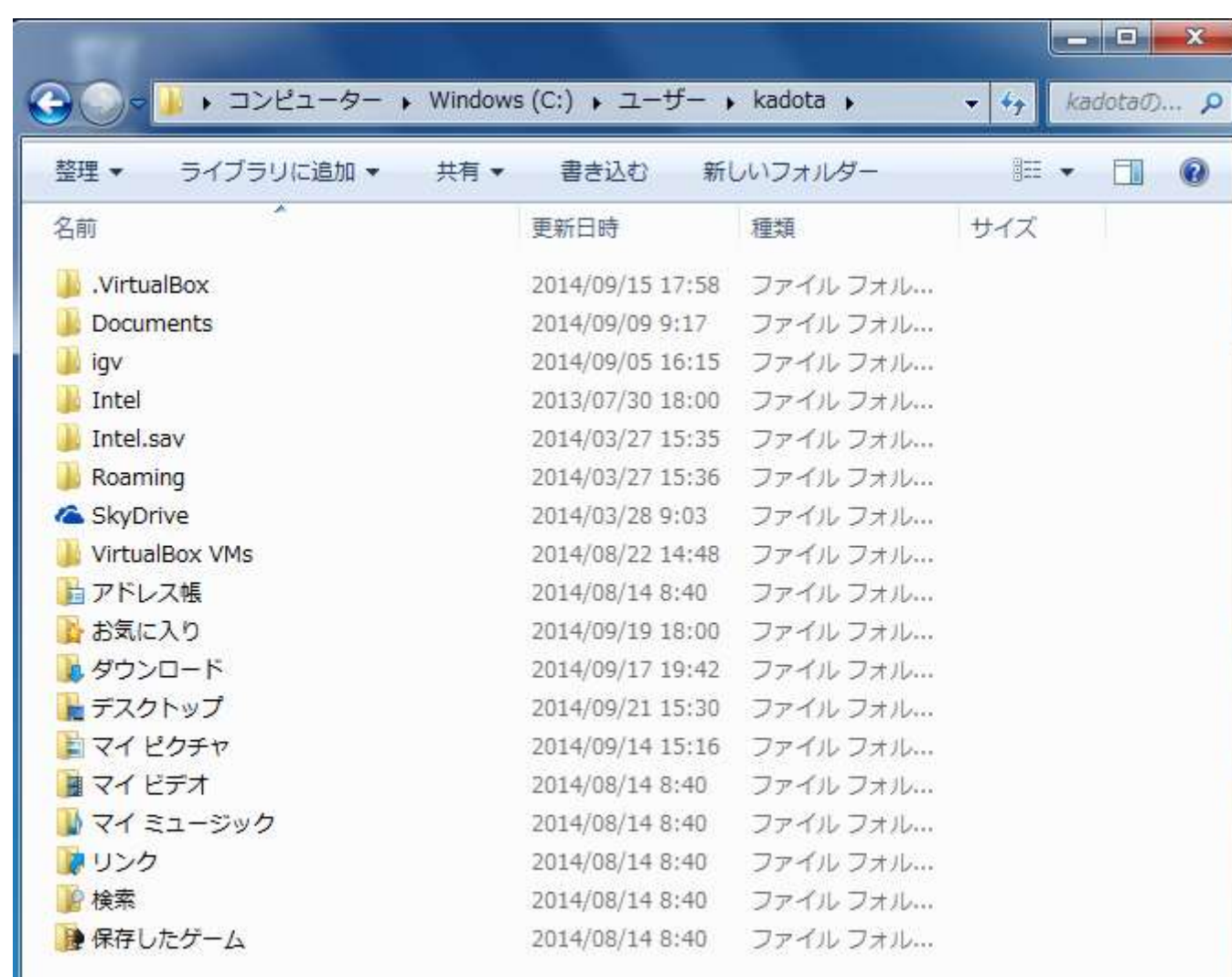

## dirコマンド実行結果

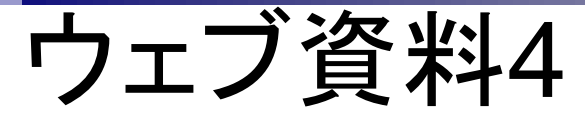

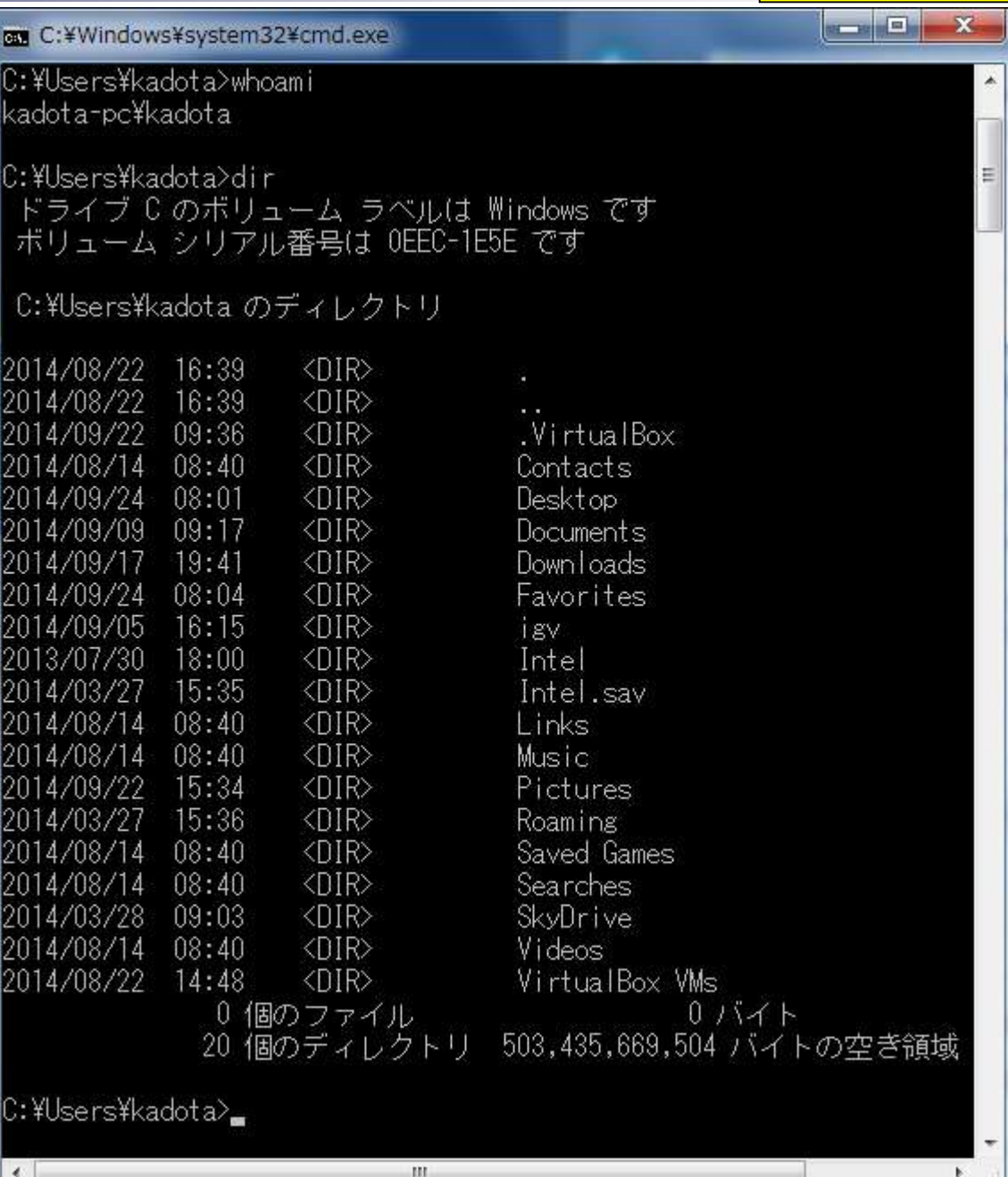

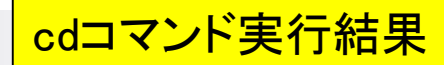

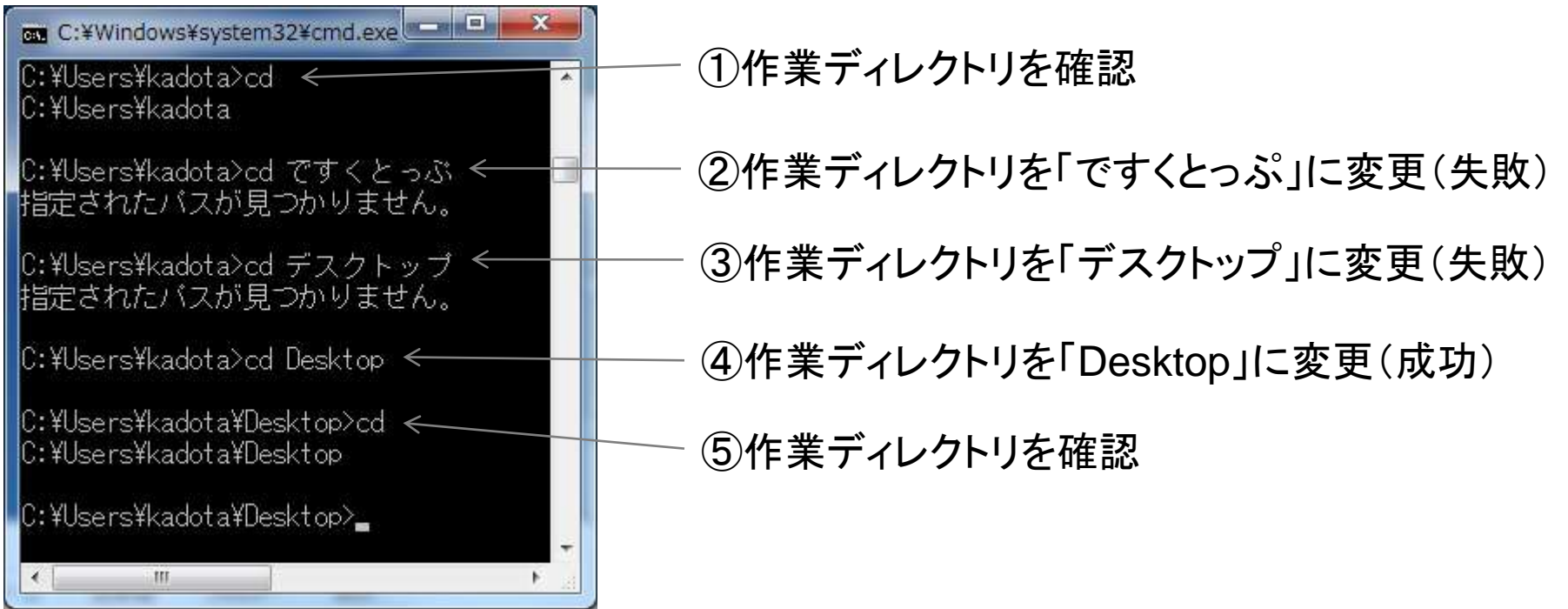

### デスクトップ上のhogeフォルダ中にあるFASTAファ イルを確認する一連の作業(コマンドライン環境)

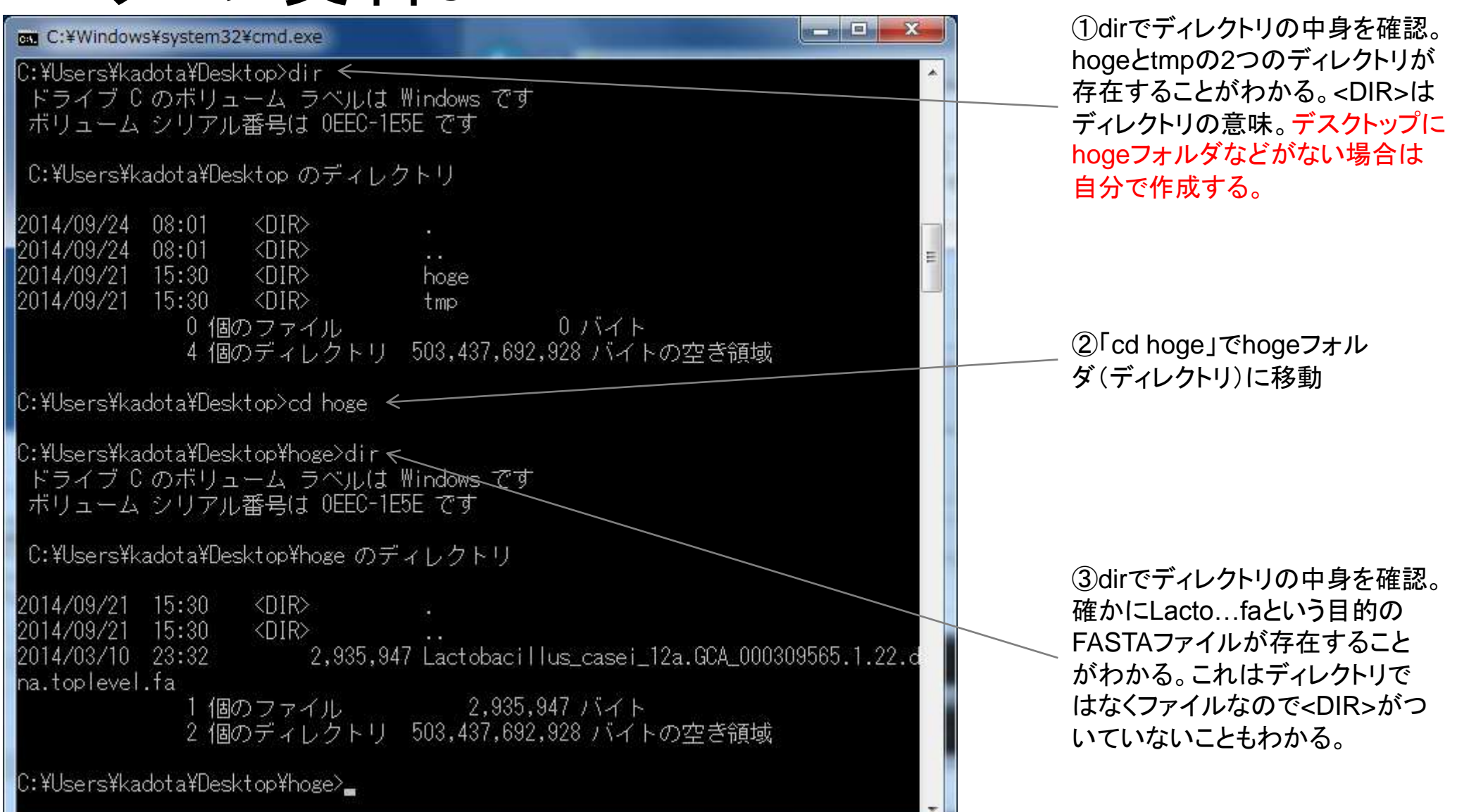

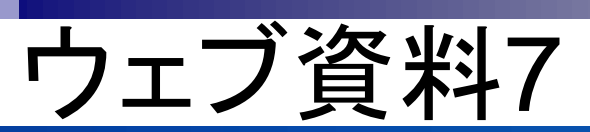

生 200 年 05 WH 21 PH

### デスクトップ上のhogeフォルダ中にあるFASTAファ イルを確認する一連の作業(GUI環境)

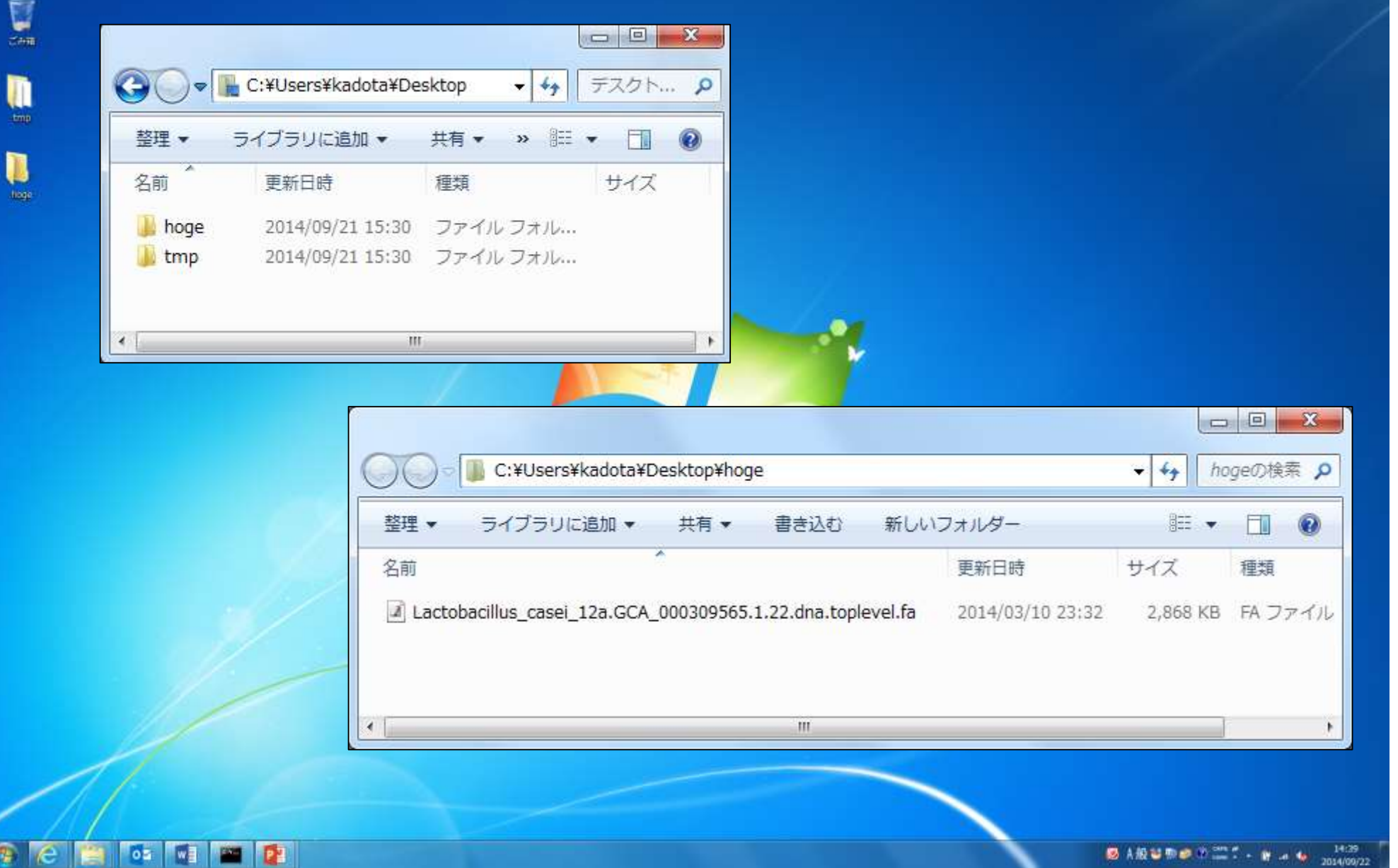

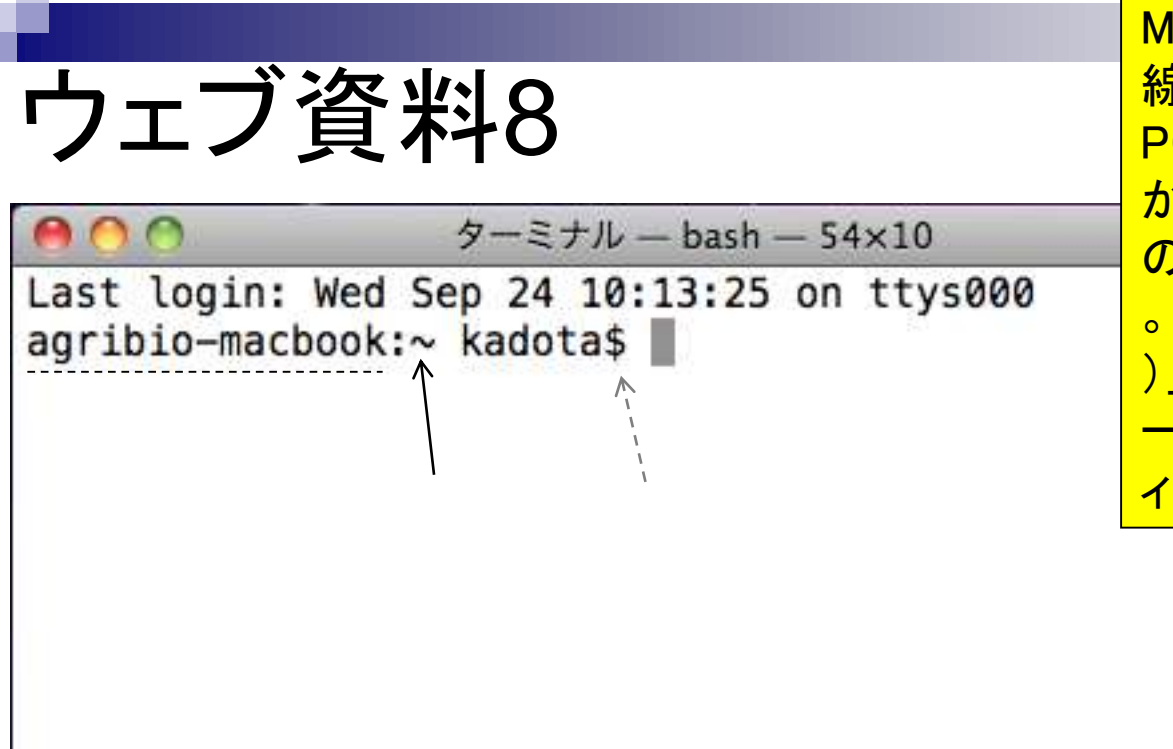

Macのターミナル起動直後の状態。破 線部分は用いたノートPC(MacBook)の PC名である。灰色破線矢印部分の「\$」 がWindowsコマンドプロンプト画面上で の「>」に相当する。ユーザ名は「kadota」 <mark>。黒実線矢印部分の「~(チルダ、と読む</mark> )」は、ホームディレクトリを意味する(タ <u>ーミナルを起動した直後では、ホームデ</u> ィレクトリがカレントディレクトリとなる)。

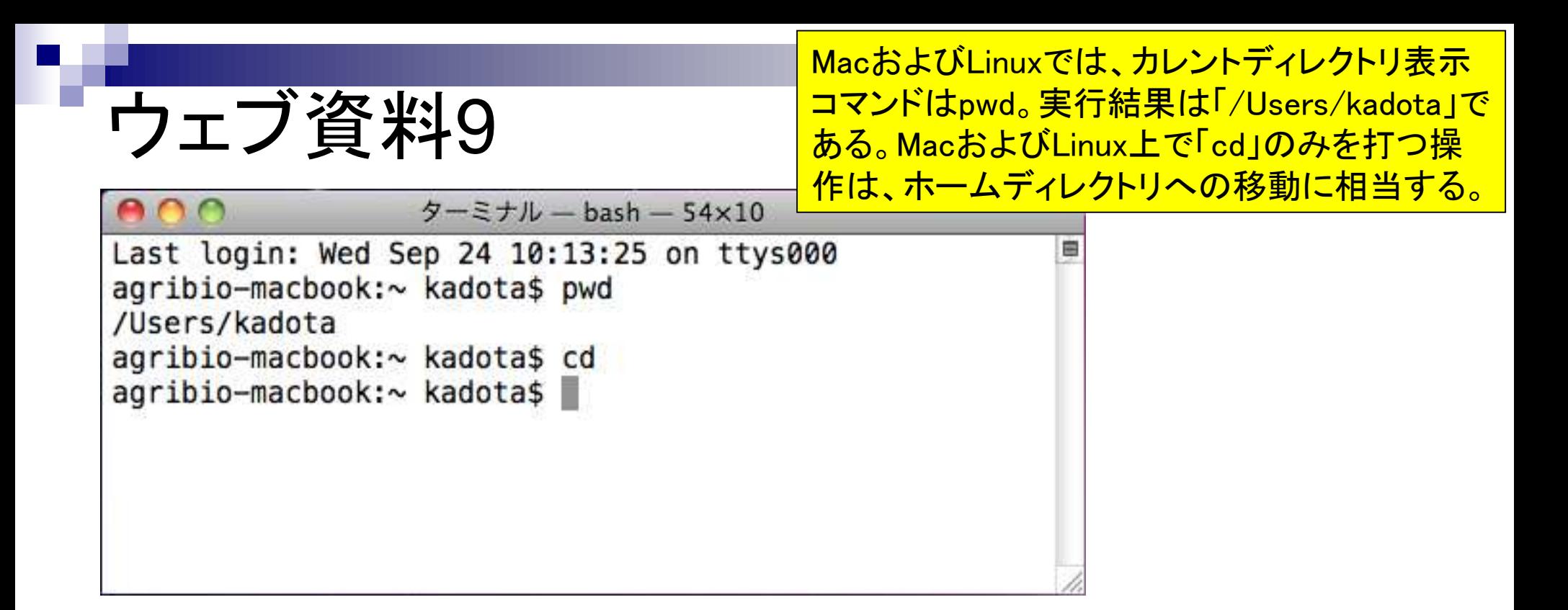

whoamiコマンド実行結果。MacおよびLinux のwhoamiはユーザ名のみしか返さない。

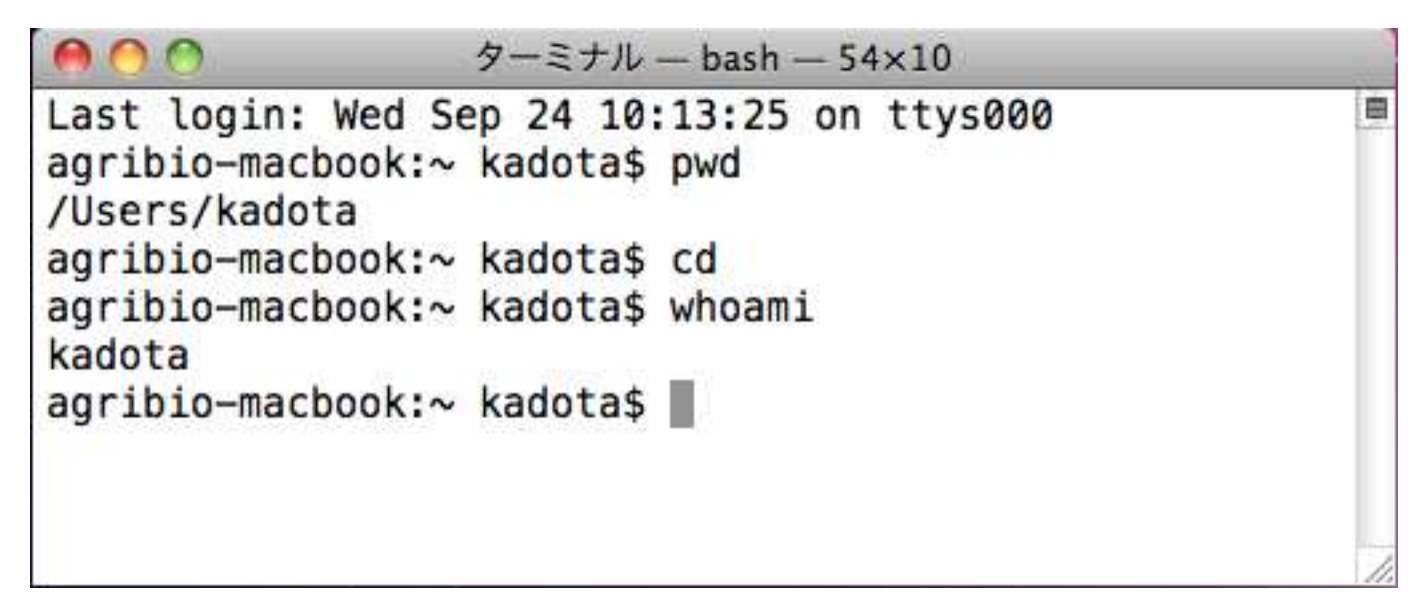

### lsコマンド実行結果。デフォルトはディ レクトリおよびファイル名しか返さない

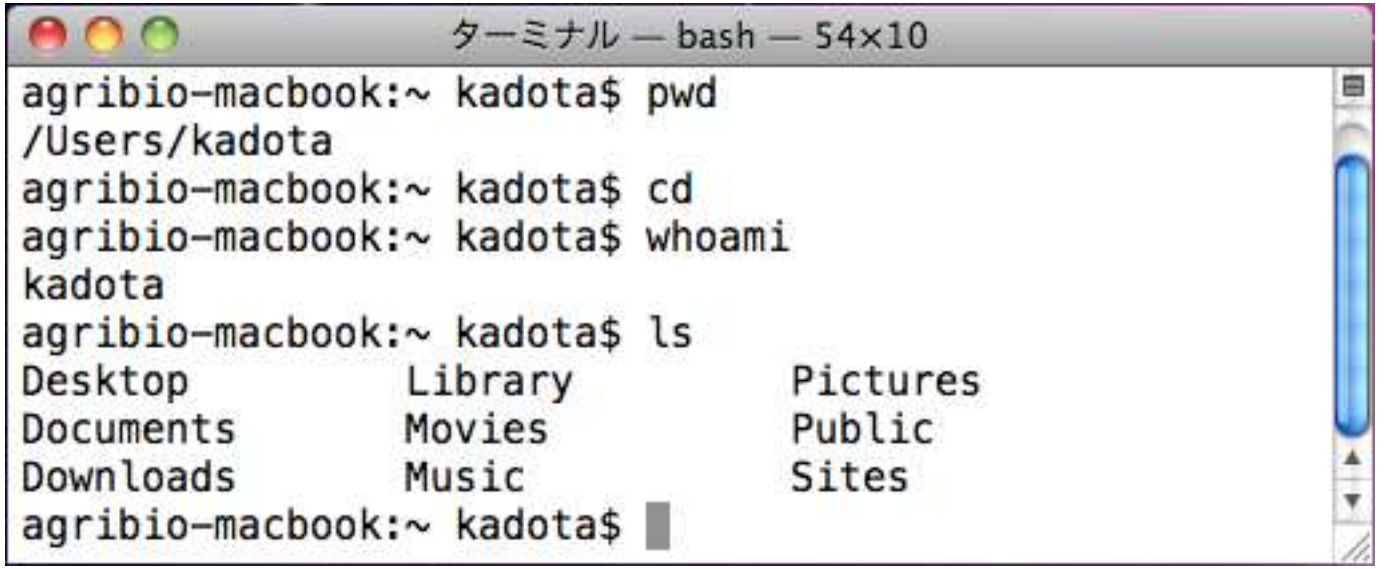

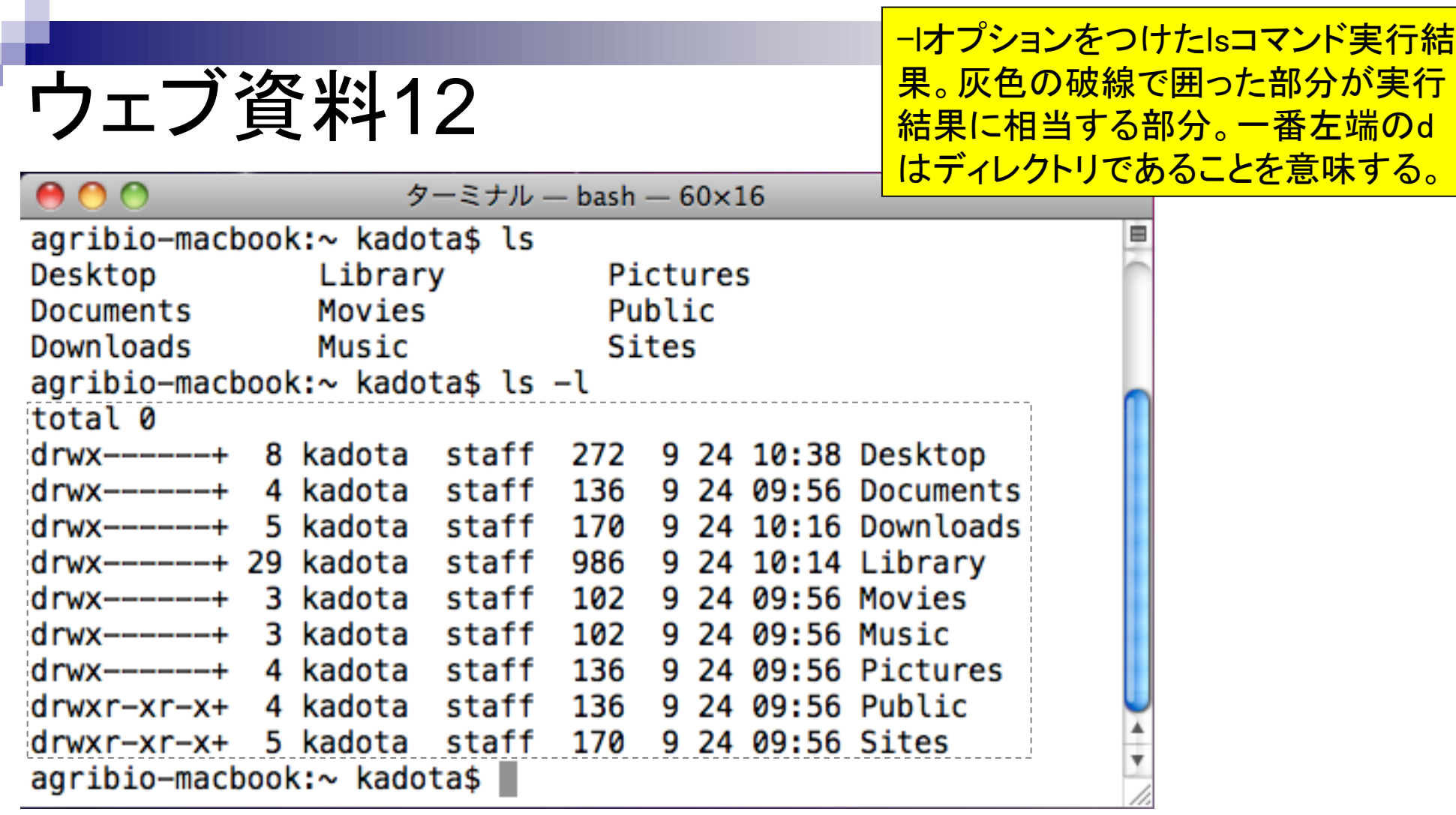

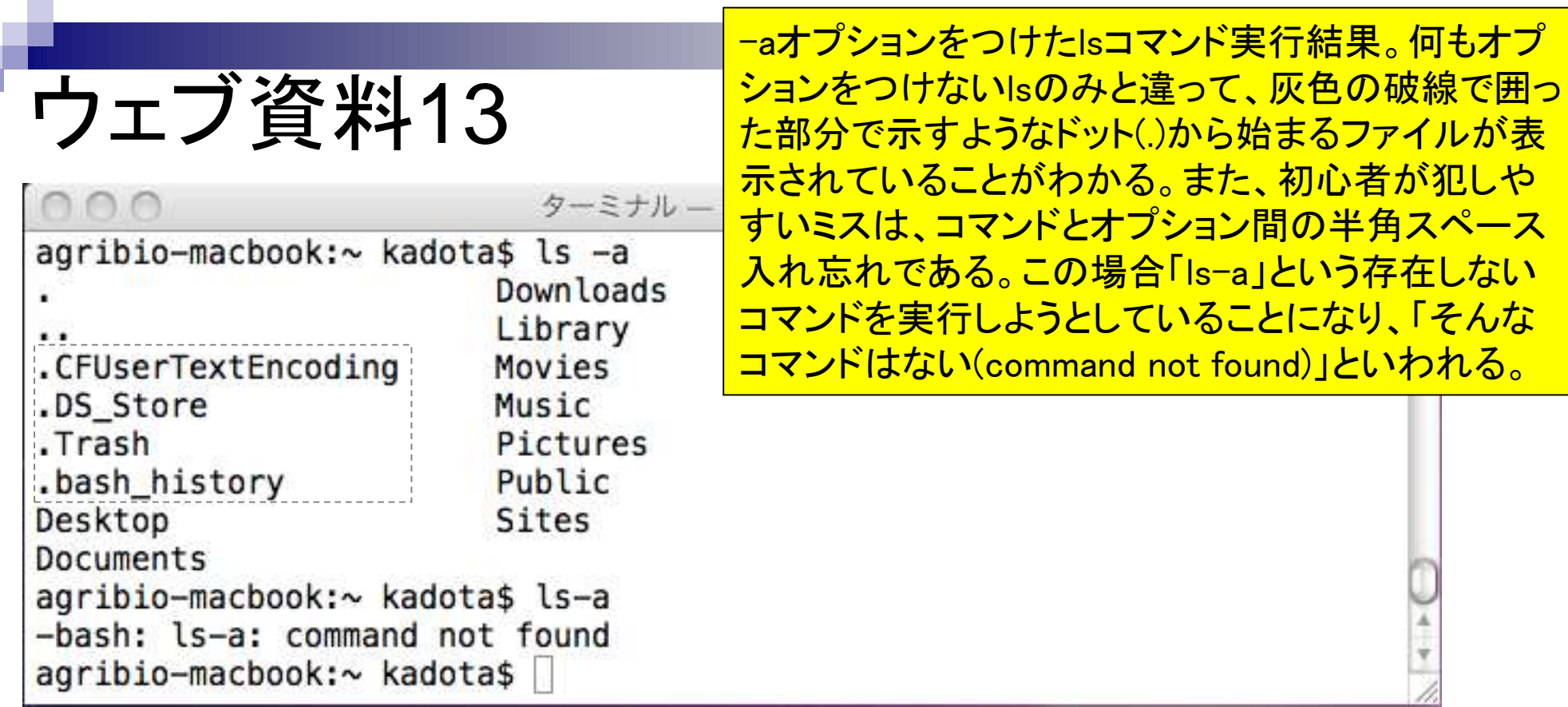

F

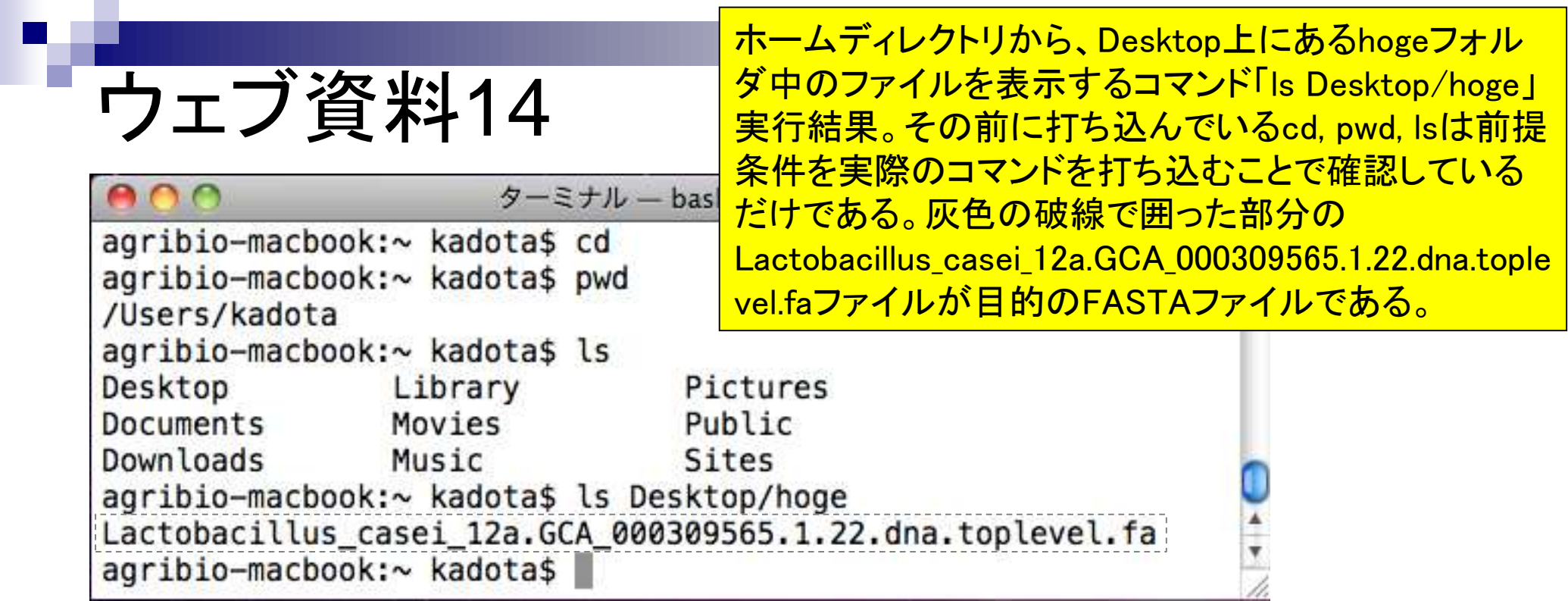

タブ補完実例。「ls De」後にTabキーを押す 前(上)と後(中)。「ls Do」後にTabを押すと 、2つの候補が見られることがわかる(下)。

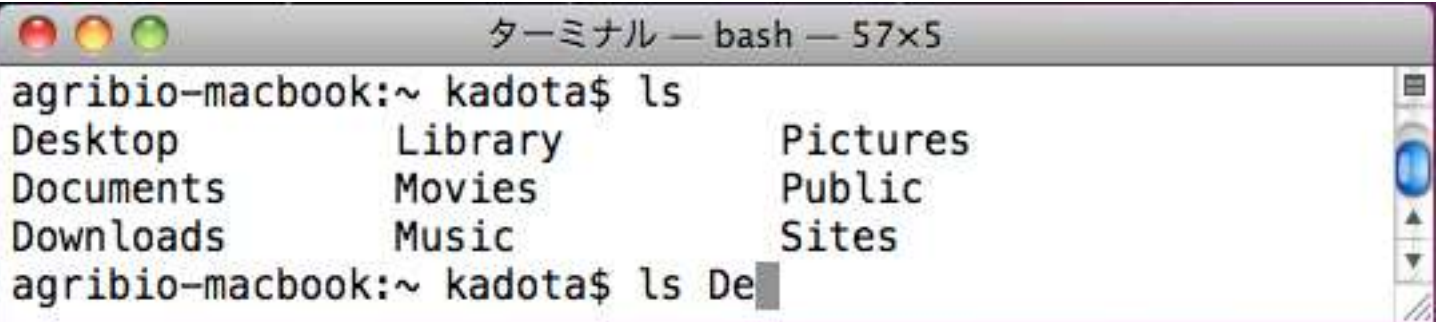

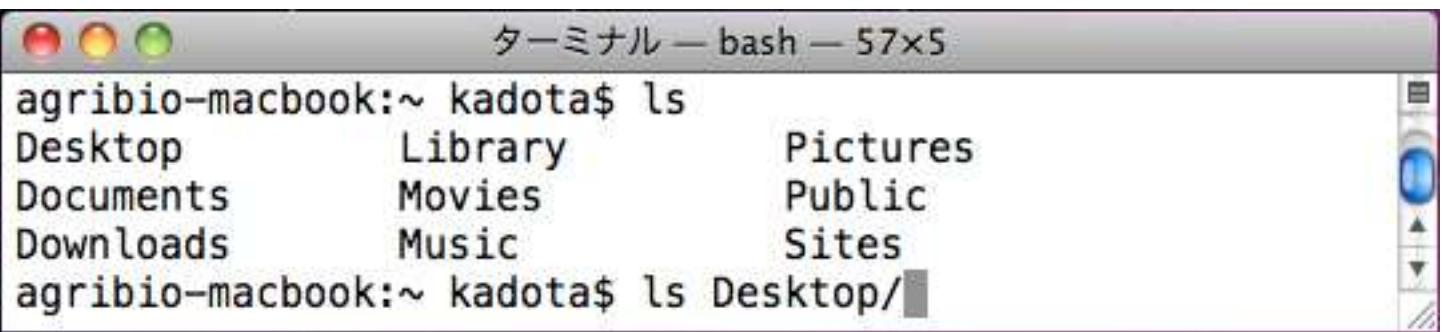

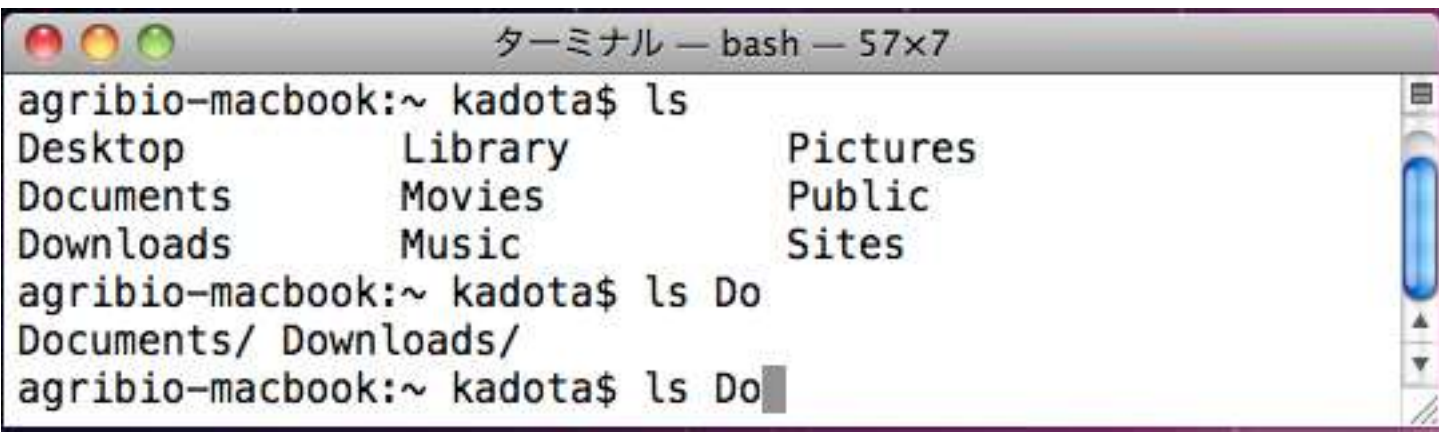

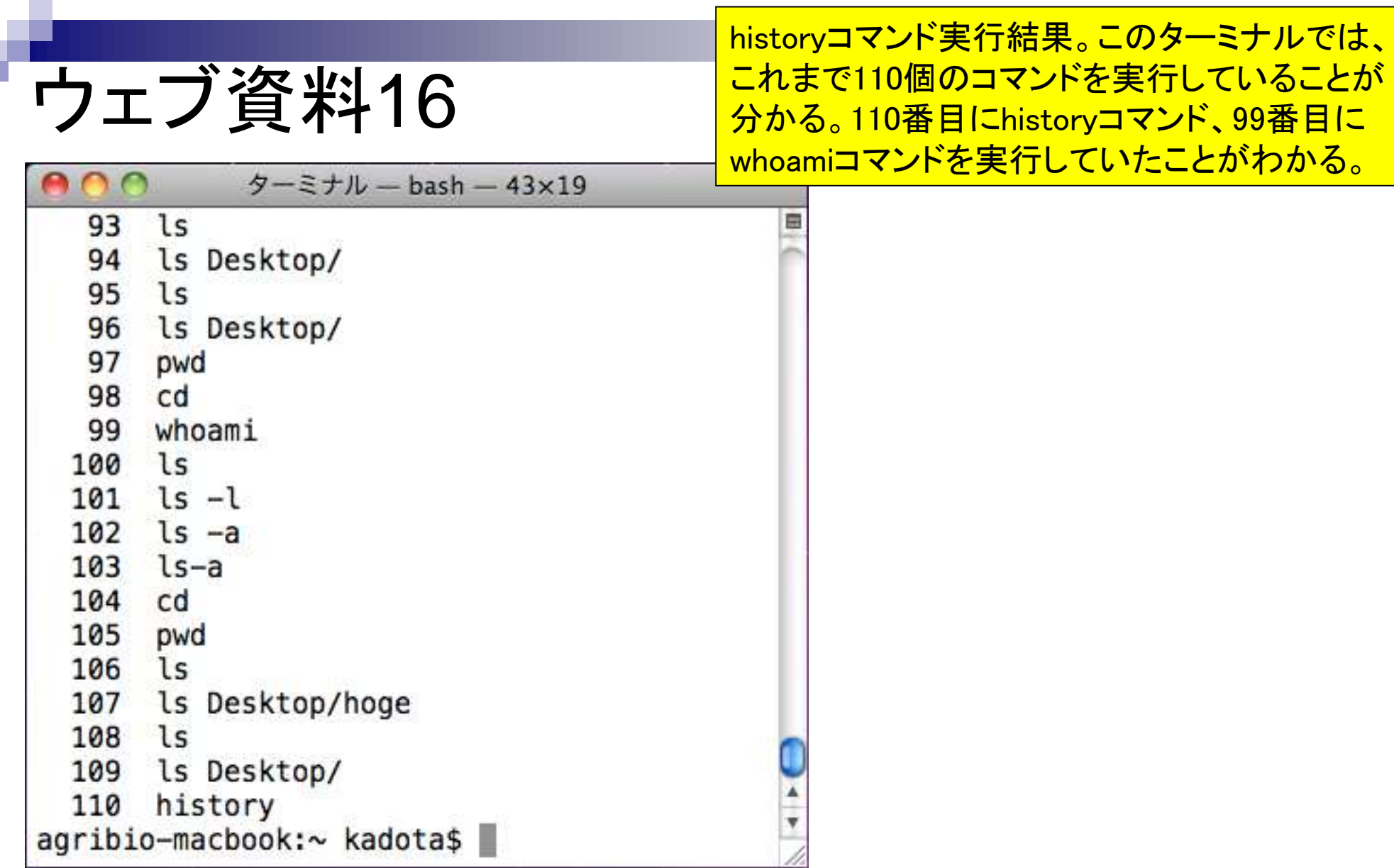

日本乳酸菌学会誌の連載第2回

u p

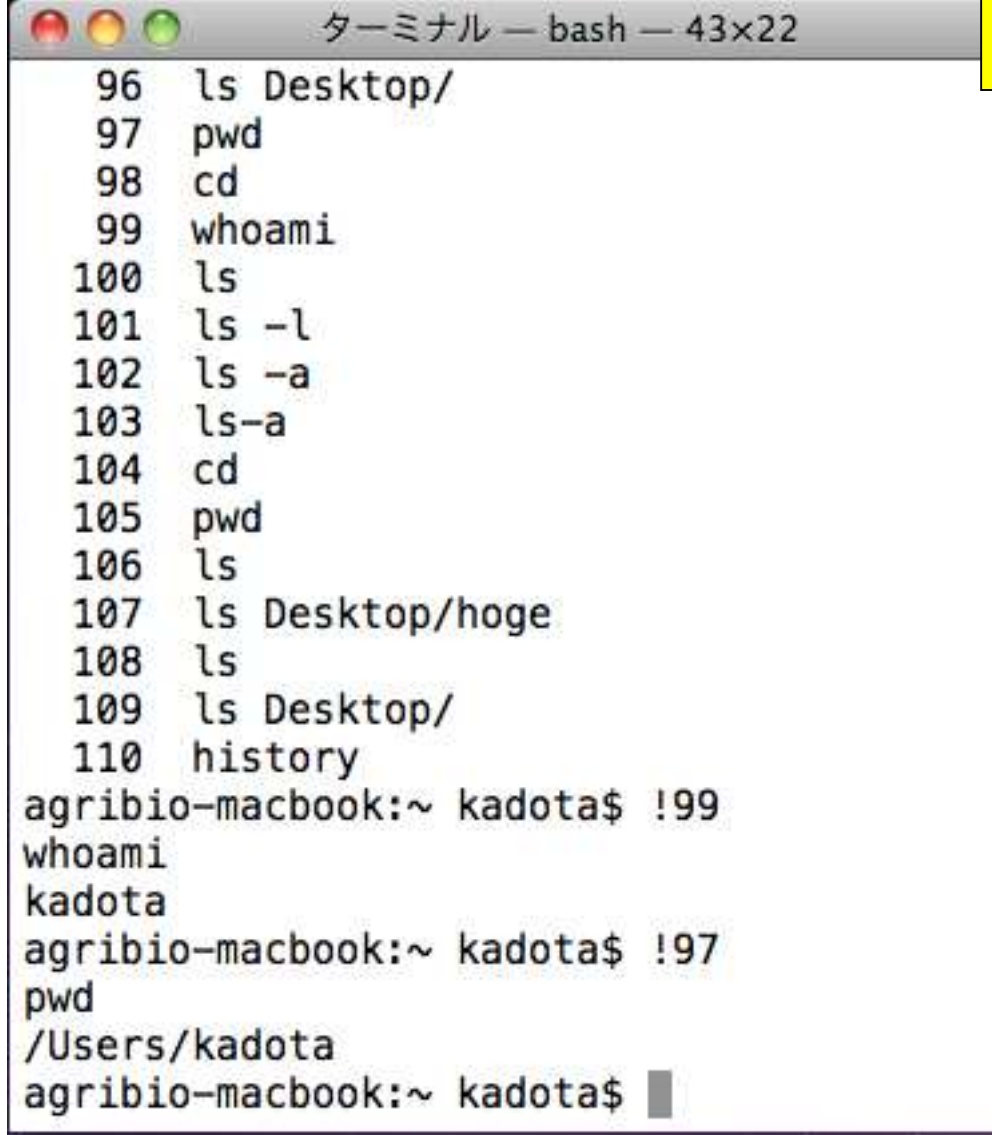

historyコマンド実行結果を眺めながら、以前実 行したコマンドを番号で指定するやり方。99番 日に実行したwhoamiコマンドを番号で実行す るのは「!99」、97番目に実行したpwdコマンドの 場合は「!97」とすればよい。

ーlaオプションをつけたIsコマンド実行結果

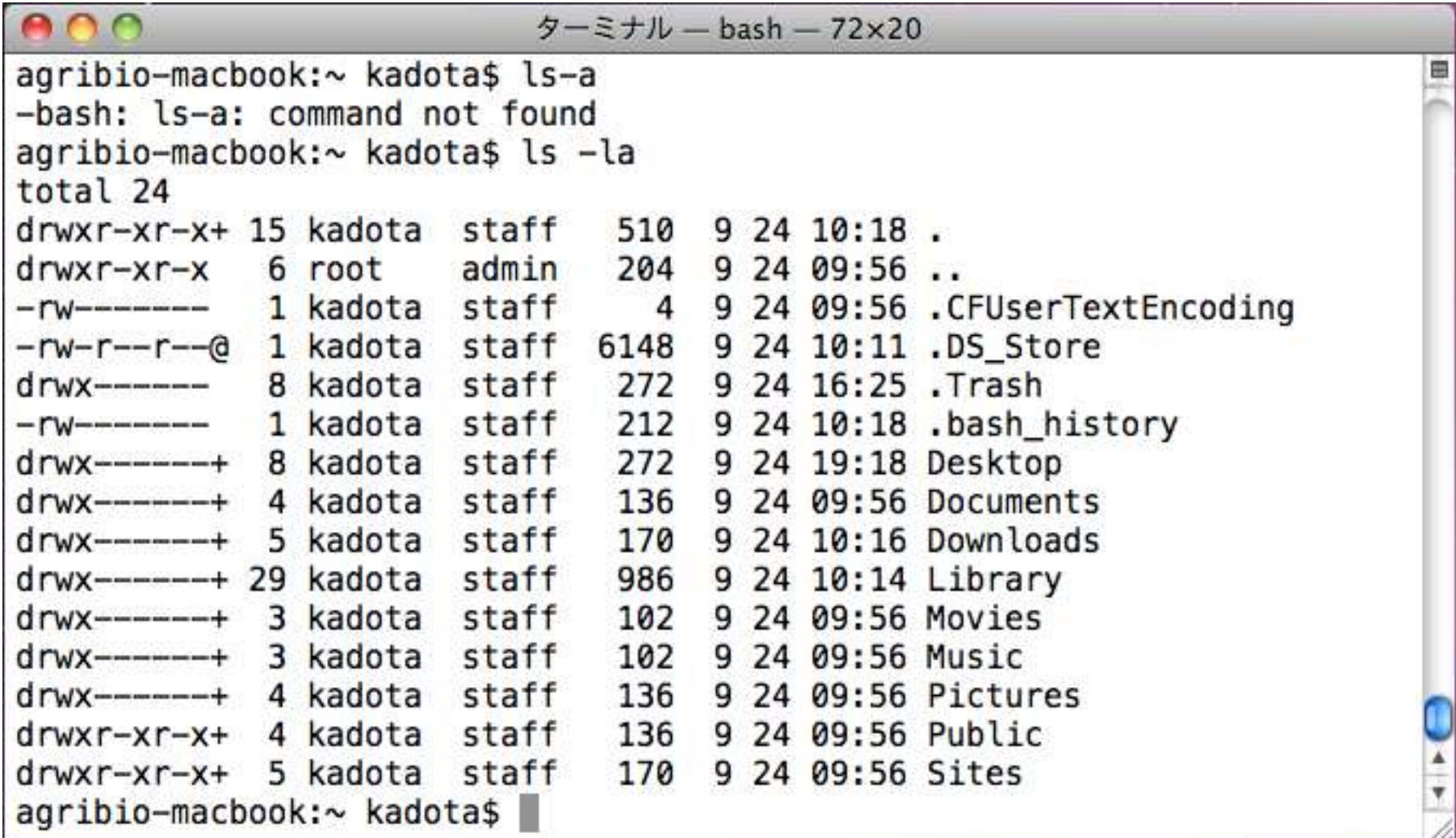

–a -lオプションをつけたlsコマンド実行結果

ウェブ資料19

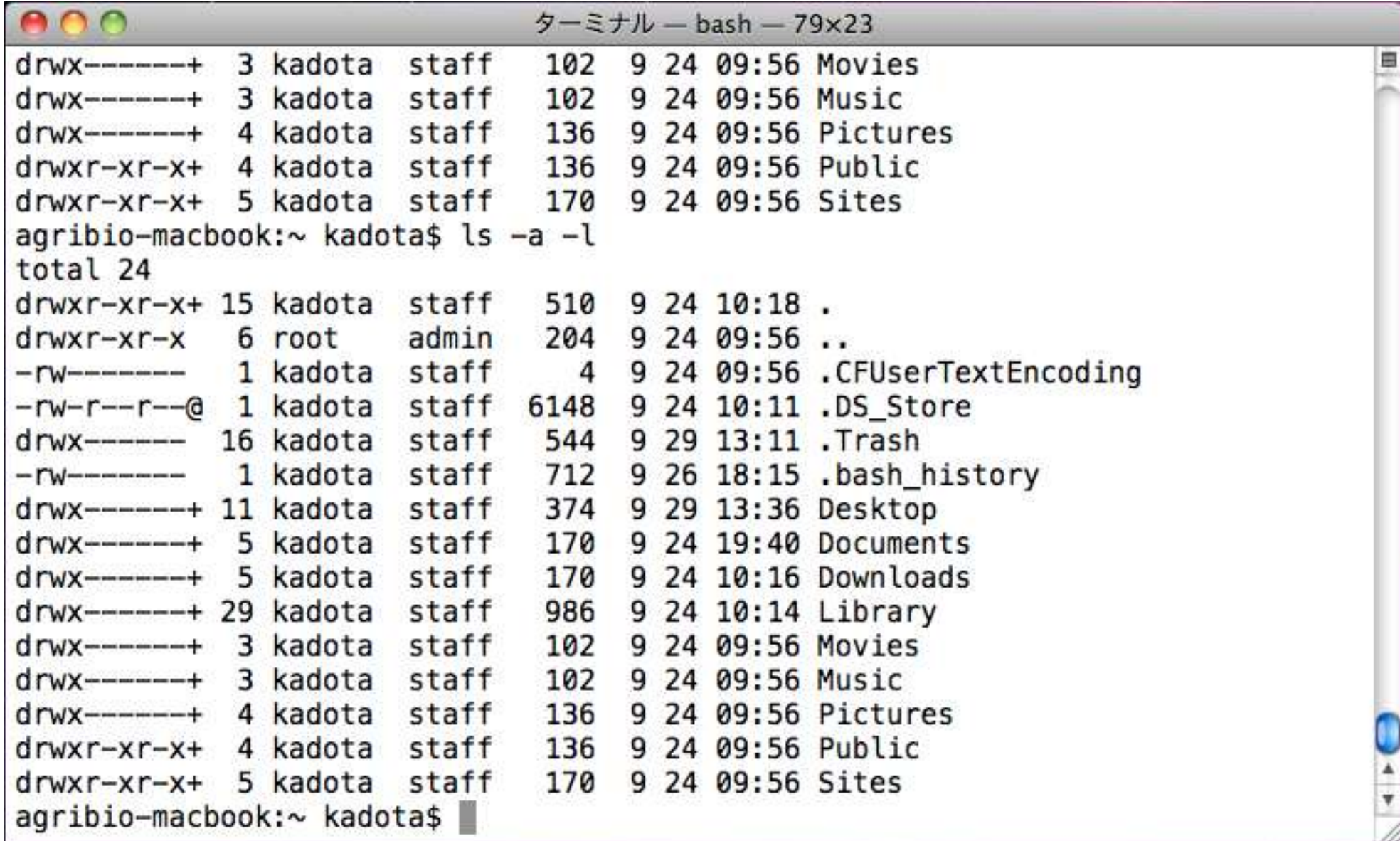

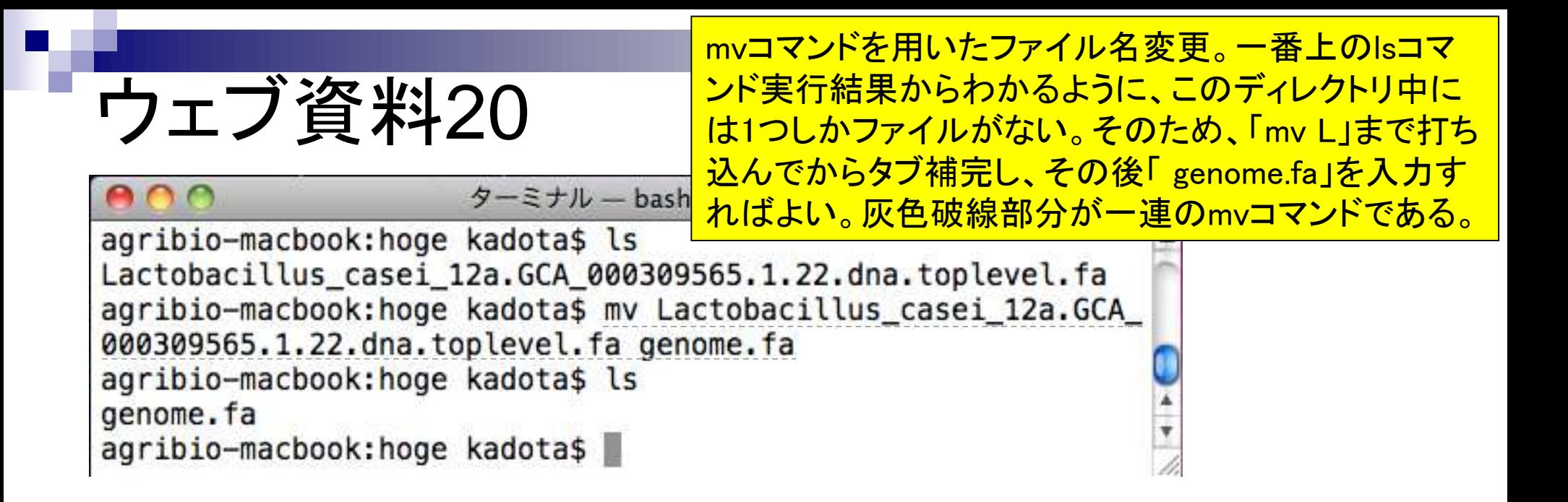

grepコマンド実行例。-cオプションをつけ ていないため、description行の情報がそ のまま表示されていることがわかる。

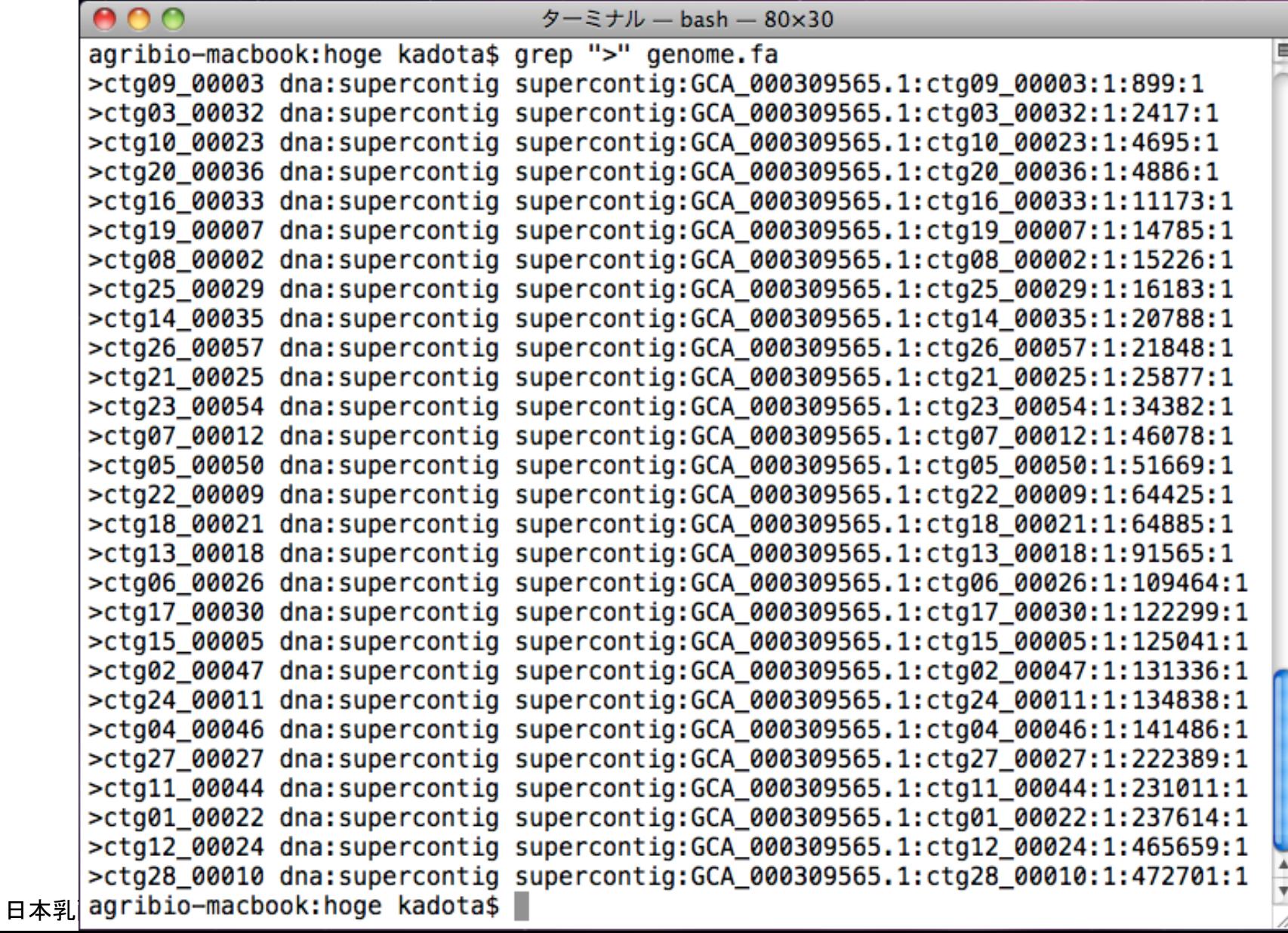

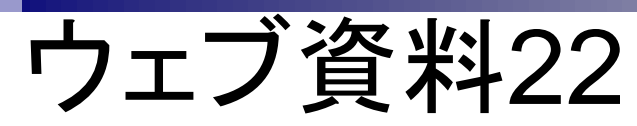

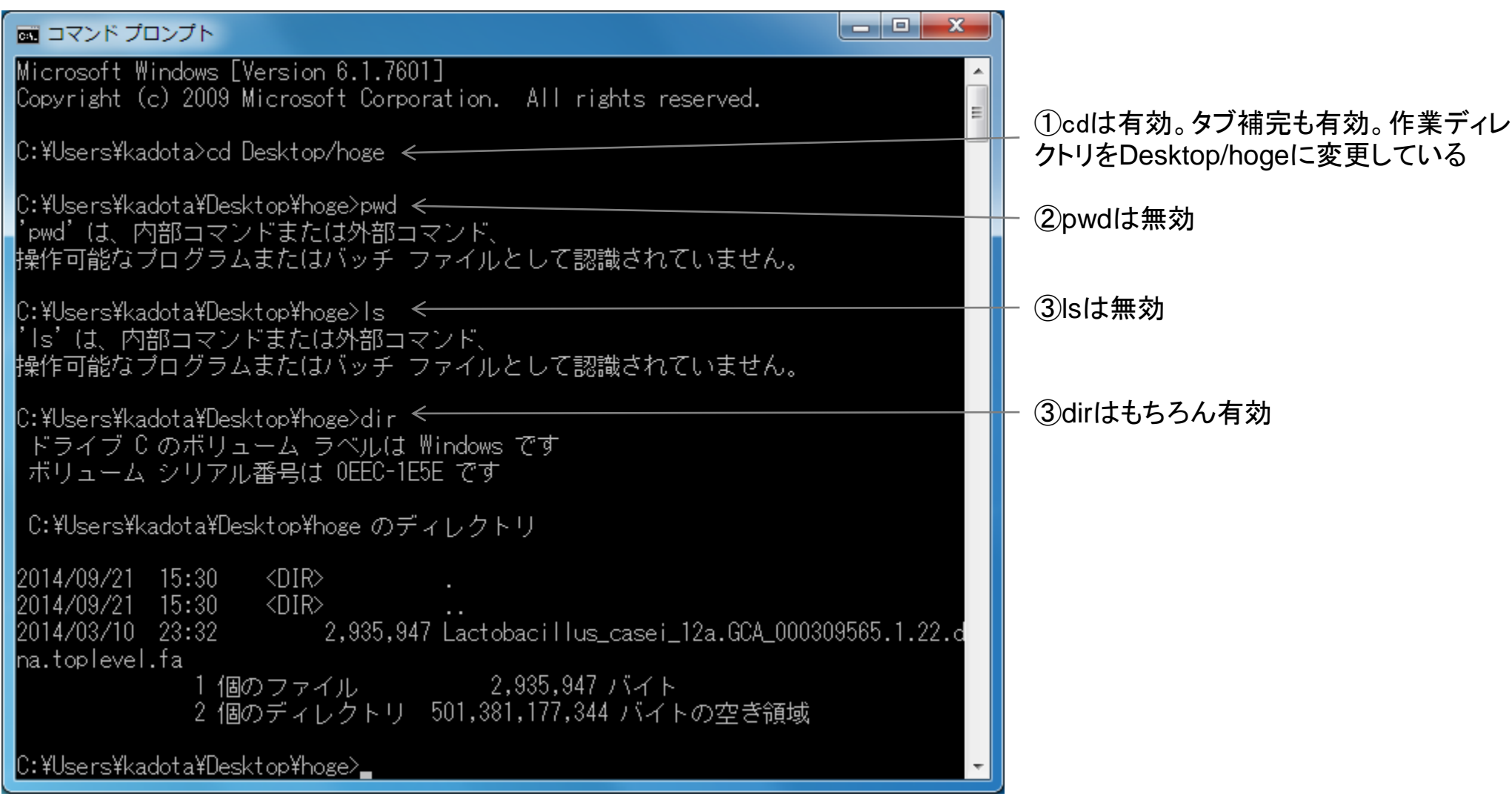

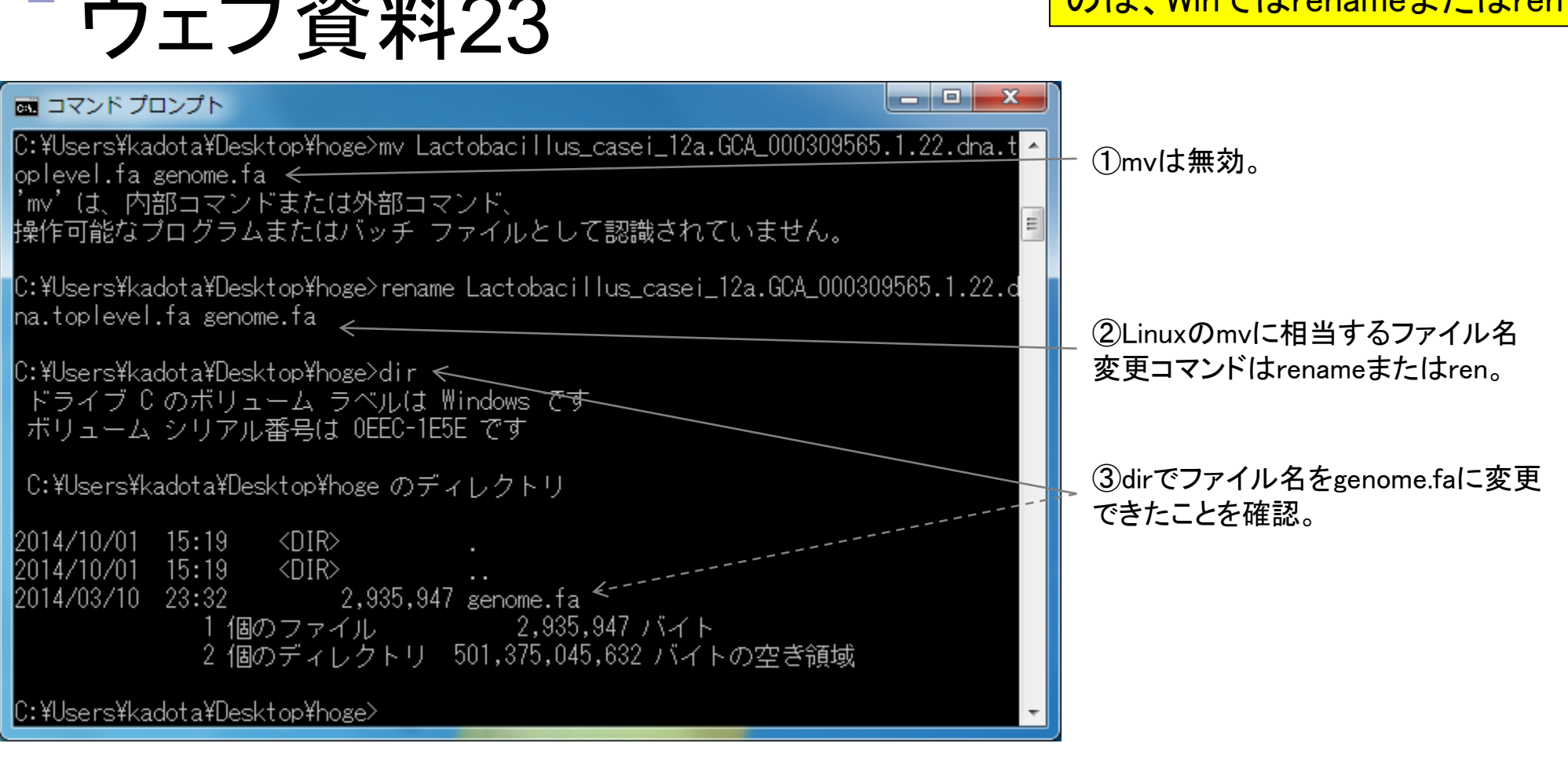

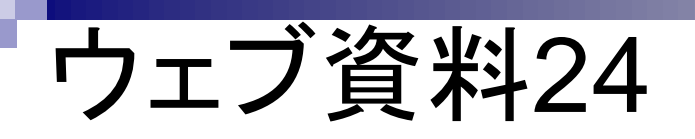

Linuxコマンドのgrepに相当 するものは、Winではfind。

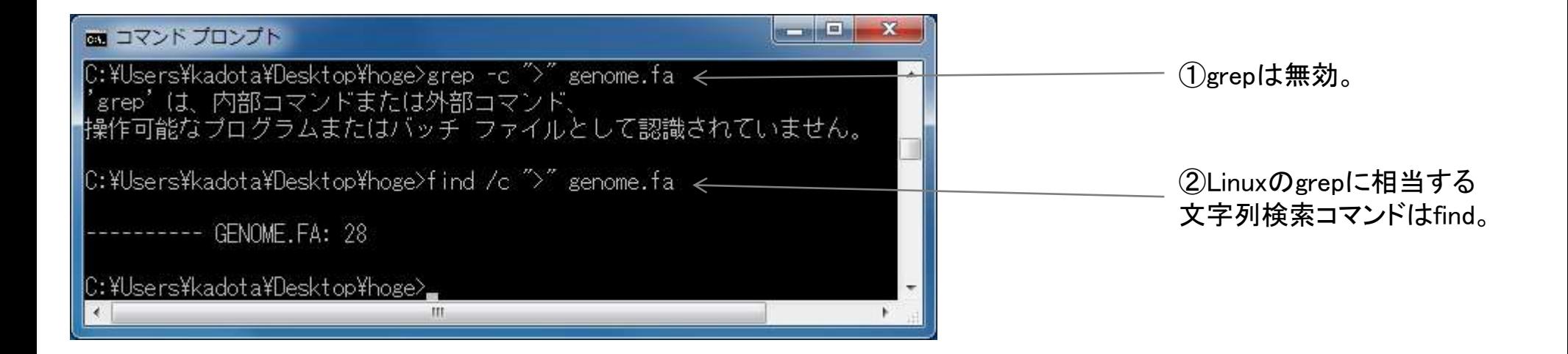

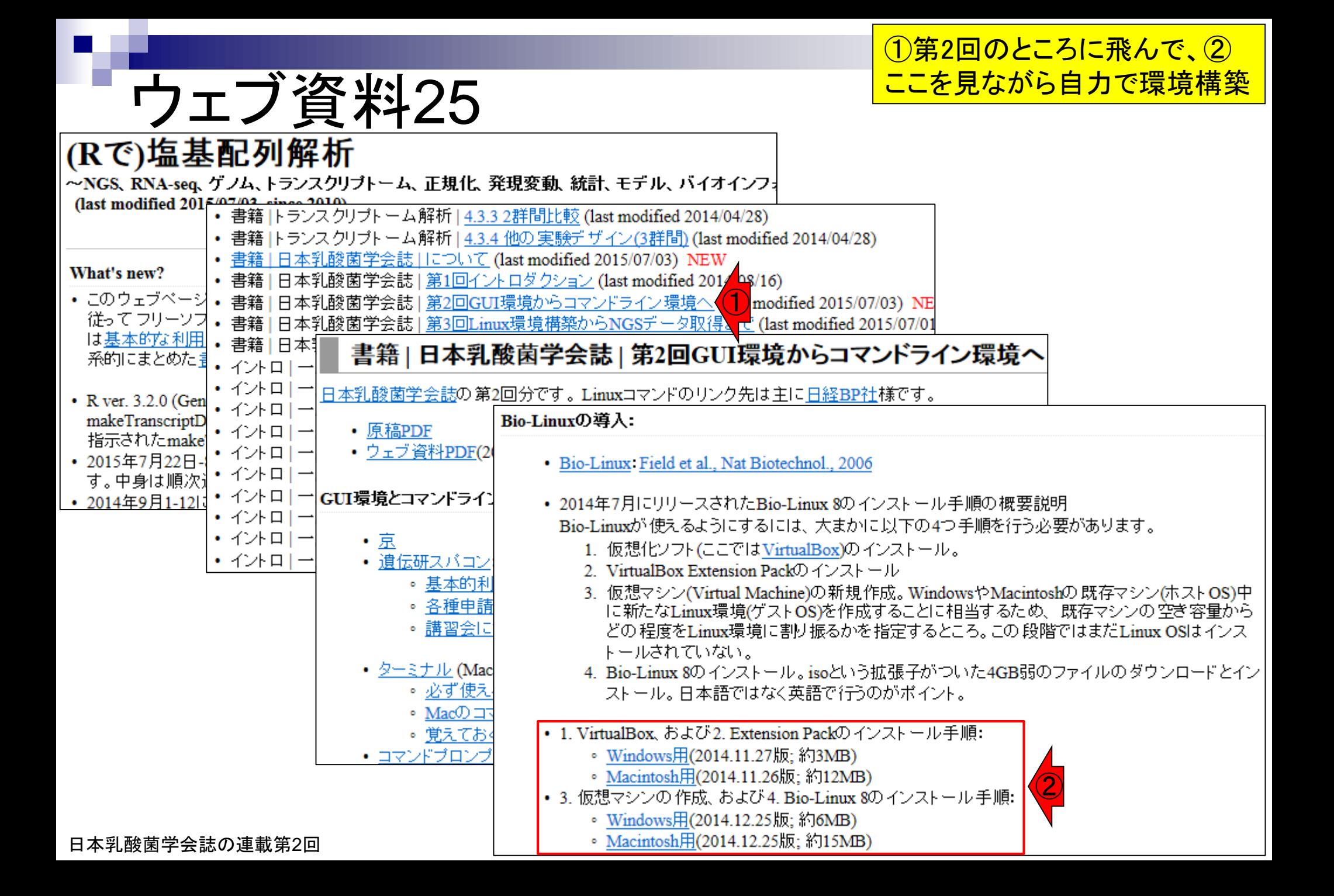